# CONTADOR P210

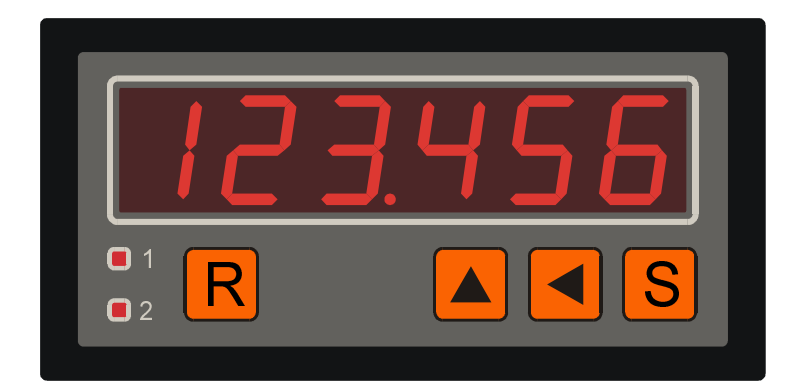

**MANUAL DE USUARIO** 

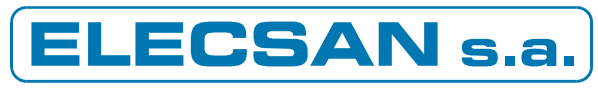

Electrónica Industrial

# ÍNDICE

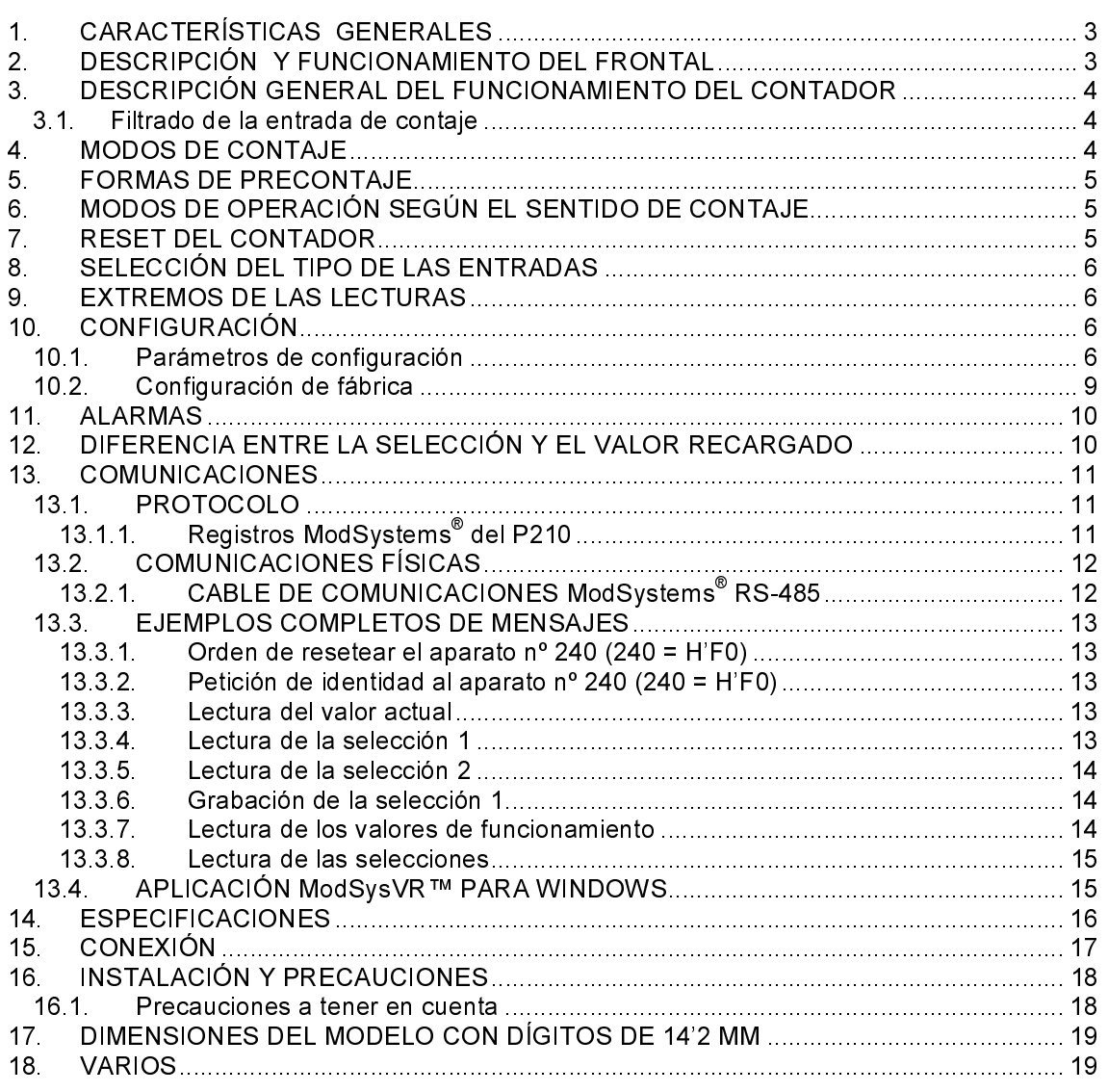

## Nomenclatura:

- Los nombres de los parámetros de configuración se indican en negrita.  $\mathbb{R}^2$
- En el texto se distingue "conteo" de "impulso" porque hay la posibilidad de hacer  $\overline{a}$ que un impulso en la entrada genere distinto número de conteos. Cuando se habla de "contaje" se refiere a la acción de contar
- Se dice que una entrada está activada cuando esta conectada a masa en el caso  $\overline{a}$ npn y cuando esta conectada a la alimentación de detectores en el caso pnp.
- Se dice que una entrada está desactivada cuando está desconectada o cuando  $\overline{a}$ está conectada al nivel contrario del explicado en el punto anterior.

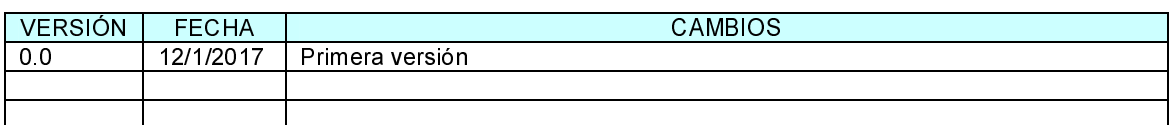

## **CONTROL DE CAMBIOS DE ESTE DOCUMENTO**

# 1. CARACTERÍSTICAS GENERALES

- 1. Formato de 96x48 con carátula de poliéster.
- 2. Seis dígitos luminosos de 14'2 mm o 100 mm o cuatro dígitos de 100 mm. Posición del punto decimal configurable.
- 3. Las características de funcionamiento se determinan mediante parámetros de configuración.
- 4. Una o dos selecciones y dos salidas de relé, con opción de temporizado del relé 1.
- 5. Con signo: Los valores de conteo y las selecciones pueden ser positivos y negativos.
- 6. Cuatro entradas configurables cómo o -: dos para contaje, una de reset y una de -incapacitación. Hay salida de alimentación de detectores.
- 7. Tres modos de contaje: unidireccional con posibilidad de cambiar el sentido, bidireccional por retardo de fase y bidireccional con entrada de incremento y entrada de decremento (llamado "modo suma y resta").
- 8. Seis modos de funcionamiento: Sin selección (totalizador), una selección, dos selecciones, dos selecciones excluyentes, modo comparación, modo resta de selecciones.
- 9. Dos formas de precontaje: con divisor de la entrada o con factor de escala
- 10. Opción de multiplicar por 4 los impulsos de entrada en bidireccional para aumentar la resolución de un encoder o similar.
- 11. Opción de resets automáticos con la activación y/o desactivación de la salida 1 y con la conexión a la alimentación.
- 12. Dos sentidos de contaje: Incremental o decremental.
- 13. Posibilidad de filtrar la entrada de contaje.
- 14. Conteo protegido frente a sobrepasos, tanto negativos como positivos: Por debajo de –99999 la pantalla queda fija, pero sigue manteniendo correctamente el conteo interno. Por encima de 999999 la pantalla queda fija, pero sigue manteniendo correctamente el conteo interno (en los aparatos con 4 dígitos los límites en pantalla son –999 y 9999).
- 15. Comunicaciones RS-485 en protocolo ModSystems<sup>®</sup> (subconjunto del estándar Modbus) para monitorización, configuración y/o control remoto.
- 16. NOTA: El contador P210 es la actualización del P023 y son compatibles tanto físicamente como funcionalmente.

# 2. DESCRIPCIÓN Y FUNCIONAMIENTO DEL FRONTAL

El frontal tiene una pantalla de 6 dígitos luminosos, dos indicadores luminosos (LED) y 4 teclas. Al dar la alimentación, la pantalla muestra durante un segundo la referencia del programa y la versión con "P210" y dos dígitos más (por ejemplo, "P210.00"). Si el aparato tiene 4 dígitos, muestra primero la referencia y después la versión (por ejemplo, "P210" y  $después "r.00")$ .

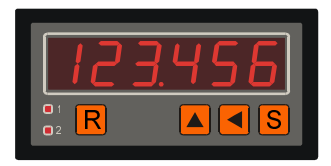

Los LEDs 1 y 2 están encendidos de forma continua cuando está activada su salida y están encendidos de forma intermitente cuando se muestra su selección (la intermitencia de selección es prioritaria sobre la indicación de salida activada).

- Las tres teclas de la derecha sirven para ver y modificar las selecciones y la tecla de la izquierda (R) sirve para hacer reset del contador. Esta última se puede anular configurando  $dS = 1$
- Las teclas para modificar las selecciones son:
	- a) Tecla de incremento de dígito (▲).
	- b) Tecla de desplazamiento de dígito hacia la izquierda (◄).
	- c) Tecla de selección (S)
- Pulsar simultáneamente las teclas  $S \vee \blacktriangle$  durante unos segundos causa un rearranque del contador con el mismo efecto que quitar la alimentación y volverla a conectar.

Para ver el valor de la primera selección (si la hay) debe pulsarse la tecla S con lo que se muestra su valor actual y el LED superior hace intermitencia. Para entrar en edición del valor debe pulsarse ◄, con lo que se pone en intermitente el dígito de más a la derecha indicando que está seleccionado. Al pulsar la tecla ▲ se incrementa el dígito seleccionado en un ciclo entre 0 y 9 (el dígito de más a la izquierda también pasa por el signo menos). Las sucesivas pulsaciones de ◄ van seleccionando los demás dígitos de forma cíclica, lo que permite modificarlos con ▲. Para aceptar el valor actual debe pulsarse S, con lo que se pasa a ver la segunda selección (si la hay) y se enciende intermitentemente el LED inferior. La edición de la segunda selección se hace exactamente igual que la primera. Si no se desea aceptar un valor basta con no pulsar ninguna tecla durante unos diez segundos para que salga de edición automáticamente sin guardarlo.

# 3. DESCRIPCIÓN GENERAL DEL FUNCIONAMIENTO DEL CONTADOR.

El contador determina en que variación de las entradas debe contar y si debe incrementarse o decrementarse mediante los parámetros que seleccionan el modo y el sentido de contaje. Una vez determinado que se debe contar, realiza un precontaje mediante el que divide el número de conteos de la entrada o varía el contador con un factor de escala. A cada nuevo conteo se determina si se deben activar las salidas

#### $3.1.$ Filtrado de la entrada de contaje

El contador tiene la posibilidad de activar un filtrado de la entrada de contaje en el caso unidireccional para eliminar parásitos y rebotes. El filtrado actúa para frecuencias de 4 a 255 hercios y se ajusta entrando en la configuración un valor de filtrado algo superior a la frecuencia máxima de trabajo. Esta frecuencia corresponde a señal simétrica en el tiempo, o sea que esté el mismo tiempo a nivel alto que a nivel bajo. Si a la entrada de contaje se le aplica un tren de impulsos, la frecuencia equivalente es la que corresponde a una señal de entrada que tenga el tiempo de activación y el de desactivación iguales al menor de los dos tiempos del tren de impulsos. En aplicaciones que midan frecuencias superiores a 255 Hz se debe poner el filtrado a 0.

# **4. MODOS DE CONTAJE**

Hay tres modos de contaje: <u>unidireccional</u> (con selección de sentido externa), <u>bidireccional por retardo de</u> .<br>fase (entradas en cuadratura, n ej, encoder) y suma y resta (con entrada de incremento y entrada de se (entradas en cuadratura, p.ej. encoder) y <u>suma y resta</u> (con entrada de incremento y entrada de<br>eccemento decremento).

A) Modo *unidireccional* (**cont**=0)<br>El contador usa **INP** A c

El contador usa INP. A como entrada de contaje y la entrada INP. B invierte el sentido si se activa. A cada flanco ascendente de la entrada INP. A se produce un conteo. El sentido normal del contaje es incremental o decremental según incr sea 1 o 0 respectivamente.

B) Modo *bidireccional por retardo de fase* (cont=1)<br>El contador usa **INP A e INP B** como entrad

- El contador usa INP. A e INP. B como entradas de contaje, en las que se aplica una señal en cuadratura como por ejemplo la de un encoder bidireccional. Es posible multiplicar por 4 el conteo de la señal de entrada mediante el parámetro Fact=4 para aumentar la resolución del encoder. El sentido de contaje está determinado por el desfase de las señales (el parámetro incr no afecta al sentido): Para cambiar el sentido basta con intercambiar las entradas. Este modo de contaje no tiene filtrado (SP c no se usa).

C) Modo *suma y resta* (**cont**=2)<br>Fl contador usa la entrada

 El contador usa la entrada INP. A como entrada incremental y la entrada INP. B como entrada decremental. Este modo de contaje siempre tiene filtrado (en este modo SP c=0 será lo mismo que SP c=255).

# 5. FORMAS DE PRECONTAJE

Hay dos formas de precontaje: con divisor de la entrada y con factor de escala.

- A) Precontaje con divisor de la entrada (USdi=1)
	- La entrada se divide por el valor di, es decir que cada di conteos de entrada se incrementa o decrementa en uno el valor en pantalla.
- B) Precontaje con factor de escala (USdi=0)
	- El contador tiene cinco dígitos ocultos a la derecha del dígito de menor peso de la pantalla, y a cada conteo se suma o se resta el valor eScL al contador.

# 6. MODOS DE OPERACIÓN SEGÚN EL SENTIDO DE CONTAJE

El contador tiene dos modos de operación según si el sentido normal de contaje es incremental o decremental.

- A) Incremental (incr=1).
	- $\;\;$  El sentido normal de contaje en el modo  $\sf{cont}$ =0 es incremental $^1$ .
	- La salida 1 se activa cuando el contador iguala a la selección 1 o la supera. El comportamiento de la salida 2 depende de Func.
	- El Reset carga el valor tArA en el contador (vale cero de fábrica). Ver nota importante sobre la posible diferencia entre el valor recargado y la selección en el capítulo 12.
- B) Decremental (incr=0).
	- El sentido normal de contaje en el modo cont=0 es decremental.
	- La salida 1 se activa cuando el contador llega a cero o se hace negativo (salvo en modo comparador Func=3).<br>Atención:

Si se trabaja con factor de escala la salida no se activa hasta que tanto los dígitos visibles cómo los invisibles llegan a cero.

- El comportamiento de la salida 2 depende de Func.
- El Reset carga el valor de la selección en el contador. Ver nota importante sobre la posible diferencia entre el valor recargado y la selección en el capítulo 12.

# 7. RESET DEL CONTADOR

A la inicialización del valor del contador se le llama reset. Si incr=1, el reset consiste en la carga del valor tArA en el contador (vale cero de fábrica) y si incr=0 consiste en la carga de la selección 1 en el contador. El reset del contador puede producirse de varias formas:

- A) Pulsando la tecla **R** del frontal si  $dS$  r=0.
- B) Al activar la entrada reset.
- C) Al dar la alimentación al contador si rStr=1.
- D) Al activarse la salida si  $rStA=1$ .
- $\overrightarrow{E}$  Al desactivarse la salida si r**Std**=1.

Los tres primeros tipos de reser desactivan la salida excepto si la selección vale cero, en cuyo caso la activan.

- El sentido de contaje no se ve afectado por incr en los modos cont=1 ni cont=2, ya que en estos modos depende únicamente de las entradas.

# 8. SELECCIÓN DEL TIPO DE LAS ENTRADAS

Las entradas del contador pueden ser *npn o pnp*. Si se configuran como *npn* (**PoL**=0) van polarizadas<br>contra la alimentación de detectores Vd y para activarlas se deben conectar a masa. Si se configuran -contra la alimentación de detectores Vd y para activarlas se deben conectar a masa. Si se configuran como *pnp (*PoL=1) van polarizadas contra masa y para activarlas hay que conectarlas a Vd o aplicarles<br>una tensión positiva. En ambos casos, los impulsos se cuentan en el flanco ascendente de la señal de -una tensión positiva. En ambos casos, los impulsos se cuentan en el flanco ascendente de la señal de entrada, por lo que si la entrada proviene de un contacto, en *pnp* se contará al cerrarlo y en *npn* se .<br>contará al abrirlo contará al abrirlo.

# 9. EXTREMOS DE LAS LECTURAS

Si la pantalla tiene seis dígitos, el valor mostrado y las selecciones están comprendidos entre -99999 y 999999, y si tiene cuatro entre -999 y 9999. Sin embargo, internamente el contador puede contar hasta valores mucho mas negativos o positivos, de modo que si la lectura sale momentáneamente de margen pero después vuelve a entrar dentro, la maniobra resultante es totalmente válida, igual que si el contador tuviera una pantalla con más dígitos.

# 10. CONFIGURACIÓN

El comportamiento del contador depende de unos parámetros modificables por el usuario en un modo especial de funcionamiento llamado *Modo de Configuración.*<br>.

Para entrar en el *Modo de Configuración* se debe pulsar la tecla ▲ y mantenerla pulsada al dar la<br>alimentación del contador hasta que la pantalla cambie a "**ConF**". Para ver el nombre del primer parámetro debe pulsarse S, y pulsándola de nuevo aparece su valor. Pulsando repetidamente la tecla S van apareciendo los nombres de los distintos parámetros seguidos por sus valores. Los valores con un solo dígito y el parámetro **bAud** se pueden modificar directamente con la tecla ▲ (no hace falta pulsar ◀), y los demás parámetros se modifican con las teclas ▲ y ◄ igual que las selecciones en funcionamiento normal. Si un valor no es válido, al pulsar S, en vez de pasar al siguiente parámetro se carga un valor permitido para dicho parámetro en la pantalla.

Se puede pulsar la tecla R para saltar directamente al parámetro PASS.

#### $10.1.$ Parámetros de configuración

1.USdi (Ud) Tipo de contaje. Puede valer 0 o 1 (ver el capítulo 5 para más información).

- 0: Contaje con factor de escala (usa eScL).
- 1: Contaje con divisor de la entrada (usa di).
- 2.eScL (eS) Factor de escala (sólo aparece si USdi=0). El contador tiene cinco dígitos ocultos a la derecha del dígito de menor peso y a cada conteo suma o resta este factor al valor del contador. Puede valer de 0,00001 a 9,99999 y los cinco decimales corresponden a los dígitos ocultos.<br>Ejemplos:
	- Si es 0,01000 hacen falta 100 conteos de entrada para que la pantalla cambie en 1.
		- Si vale 4,00000, a cada conteo la pantalla cambia en 4.
- 3.di (di) Divisor del contador (sólo aparece si USdi=1). Es el valor por el cual se divide la entrada para que el contador cambie en 1, y puede valer de 1 a 9999. Ejemplo: Si es 123, cada 123 conteos de entrada el contador cambia en 1 en pantalla.
- 4.ndec (nd) Número de decimales (fija que punto decimal se enciende). Puede valer de 0 a 5, siendo 0 sin decimales.

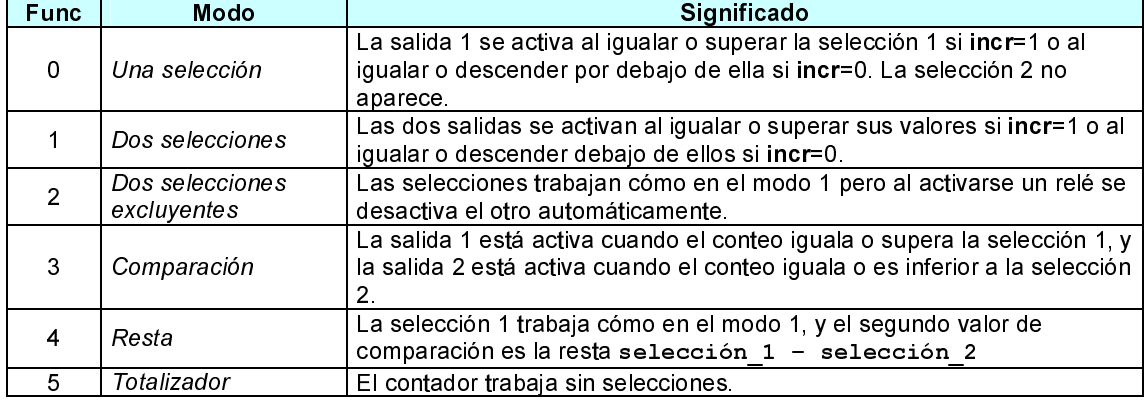

#### 5.Func (Fn) Modo de funcionamiento. Puede valer de 0 a 5, y su significado es el siguiente:

6.FiLt (FL) Filtrado de las entradas e - mínimo (unos 32 ms) y 9 el máximo (unos 1,2 segundos). Filtrado de las entradas reset e incapacitación. Puede variar de 0 a 9, siendo 0 el filtrado

- 7.cont (cn) Modo de contaje. Puede valer 0, 1 o 2 (ver el capítulo 4).
	- 0: Unidireccional (la activación del canal B invierte el sentido normal).
	- 1: Bidireccional por retardo de fase (por ejemplo, encoder bidireccional).
	- 2: Suma y resta: El canal A incrementa y el canal B decrementa.
- 8.FAct (FA) Factor multiplicador del número de impulsos en bidireccional. Puede valer 1 o 4 y sólo aparece si cont=1.
	- 1: La entrada no se multiplica (cada impulso de la señal genera un conteo)
	- 4: Se multiplica por 4 (cada impulso de la señal genera cuatro conteos, uno en cada flanco de ambos canales).
- 9.incr (in) Sentido normal del contaje (ver el apartado 8). Puede valer 0 o 1. Ver nota importante sobre la posible diferencia entre el valor recargado y la selección en modo decremental en el apartado<br>12 de la luncremental **R** carga el contador con el valor **tArA** 12. 1: Incremental. R carga el contador con el valor tArA.
	- 0: Decremental. R carga el contador con la selección 1.
- 10.SP c (Sc) Velocidad máxima de entrada del contador en conteos por segundo. Puede valer 0 para no tener filtrado o variar de 4 a 255 (ver el apartado 3.1 para más información). Si cont=2 (suma y resta) poner 0 es lo mismo que poner 255. Este parámetro no aparece si cont=1.
- 11.PoL (PL) Polaridad de las entradas. Ver el apartado 8 para más información sobre cómo deben conectarse y el momento en el que se efectúa el conteo en cada caso.
	- 0: Entradas NPN.
	- 1: Entradas PNP.
- 12.treL (tr) Tiempo durante el cual se mantiene activa la salida 1. Puede ser 00,00 o variar de 00,01 a 99,99 segundos, dónde 00,00 significa que no hay temporizado (la salida 1 se mantiene activa indefinidamente hasta que se hace  $reset$  con la tecla  $R$  o con la entrada de reset, o, si Func=2, también se puede desactivar debido a la activación de la otra salida). Este parámetro no aparece si Func=3 o 5.
- 13. StPA (SA) Parar mientras el relé 1 esté activado. Puede valer 1 o 0 y no aparece si Func=5.
	- 1: Incapacita el contaje si la salida 1 está activada.
	- 0: No lo incapacita.
- 14. rStA  $(rA)$  Reset al activar el relé 1. Puede valer 1 o 0 y no aparece si Func=5.
	- 1: Hace reset automático al activarse la salida 1.
	- 0: No lo hace
- 15. $rStd$  ( $rd$ ) Reset al desactivar el relé 1. Puede valer 1 o 0 y no aparece si Func=5.
	- 1: Hace reset automático al desactivarse la salida 1.
	- 0: No lo hace
- 16. rStr (rr) Reset al dar la alimentación. Puede valer 1 o 0.
	- 1: Hace reset automático al dar la alimentación al contador.
	- 0: No lo hace
- 17. $dS$  r  $(dr)$ Deshabilitar tecla de reset. Puede valer 1 o 0. 1: Incapacita la tecla R del frontal.
	- 0: no la incapacita.
- 18.bLS2 (b2) Bloquear selección 2. Puede valer 1 o 0 y no aparece si Func=0 o 5.
	- 1: Bloquea la selección 2 y esta debe entrarse en el siguiente parámetro.
	- 0: No bloquea la selección 2 (puede cambiarse en funcionamiento).
- 19.SeL2 (S2) Valor de la selección 2. Este parámetro sólo aparece si bLS2=1.
- 20.bAud (bd) **20.bAud (bd)** Velocidad de las comunicaciones RS-485 ModSystems® con un PC. Puede valer 1200, 2400, 4800 o 9600. Se recomienda usar 9600 siempre que sea posible.
- **21.n°AP** (nA) N° de aparato en las comunicaciones RS-485 ModSystems<sup>®</sup> con un PC. Puede valer de 1 a 255. Sirve para identificar al contador de manera única en las instalaciones con más de un aparato conectado en la misma línea.
- 22.tArA (tA) Valor que se carga al hacer reset si el contador es incremental. Este parámetro sólo aparece si incr=1.
- **99.PASS (PS)** Contraseña multiuso (siempre vale 0 al entrar).

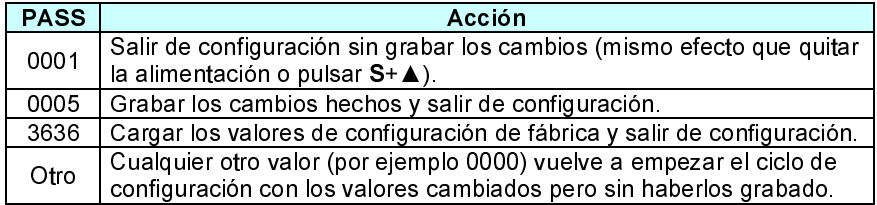

# 10.2. Configuración de fábrica

Los valores de fábrica de los parámetros de configuración son los siguientes, excepto si se solicita una determinada configuración (los marcados en gris no aparecen en pantalla):

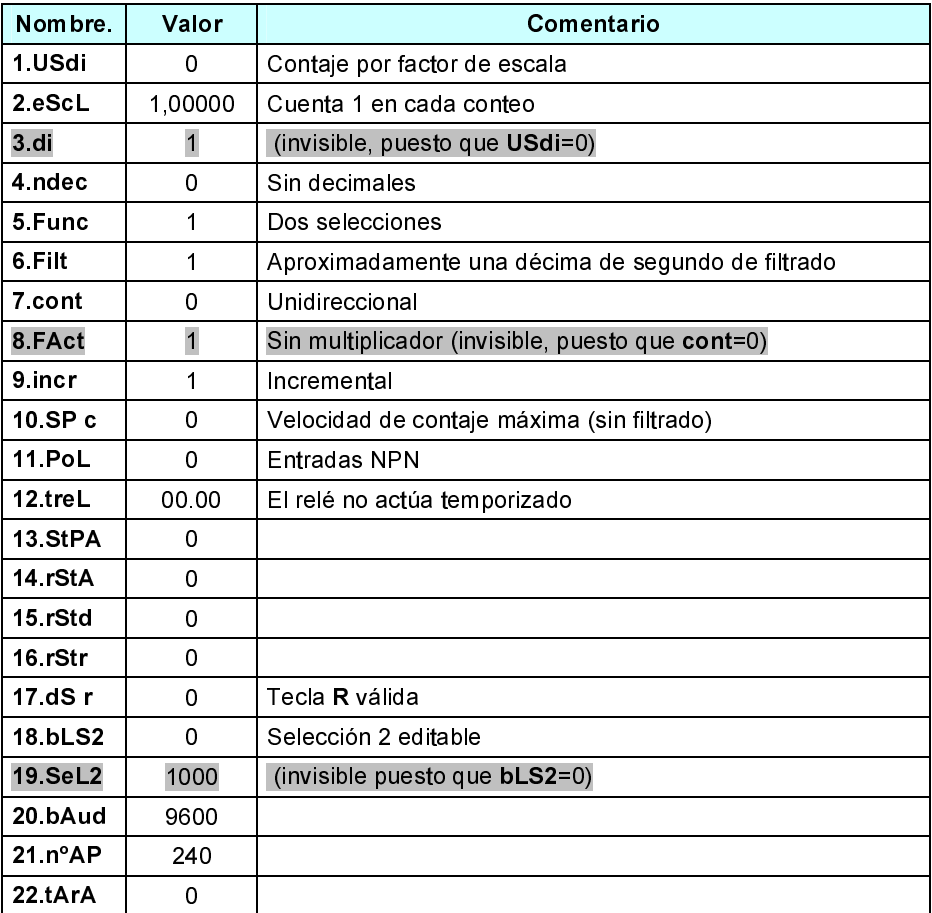

# **11.ALARMAS**

Al dar la alimentación puede darse alguna de las siguientes alarmas:

- F.r.r Error de la memoria – Se ha alterado la memoria del estado de maniobra (valores de las selecciones, conteo actual, temporizado...). Si se pulsa [S] se reinicia la memoria a su valor de fábrica y el contador se pone en funcionamiento normal.
- F.r.r Error de la configuración – La configuración no es válida. Se entra automáticamente en configuración, dónde se debe comprobar que los valores sean correctos y después hay que grabarlos (ver apartado 10).
- F.r.r Error interno – Anomalía interna del aparato.

#### $12<sub>1</sub>$ DIFERENCIA ENTRE LA SELECCIÓN Y EL VALOR RECARGADO

Si se trabaja en modo decremental (incr=0) con factor de escala (USdi=0) y la selección no es exactamente divisible por el factor de escala (eScL), el valor cargado en pantalla al hacer Reset puede diferir ligeramente de la selección debido al redondeo que ello implica, y lo mismo sucede con la tArA. La mejor manera de entenderlo es mediante un ejemplo:

Ejemplo: eScL=9,87654 y la selección vale 100000.

Esta selección corresponde a 100000 / 9,87654 = 10125,00329 impulsos. Puesto que el número de impulsos medido es entero se redondea a 10125. Al pulsar la tecla R, dicho número de impulsos debe traducirse a una lectura, para lo cual habrá que multiplicarlo por el factor de escala, obteniéndose 10125 x 9,87654 = 99999,96750. En la pantalla, por lo tanto, aparecerá 99999, y no 100000. Nótese que ello no implica pérdida de precisión adicional, ya que con este nuevo valor se seguirá activando el relé al cabo de 10125 impulsos, exactamente igual que si fuera 100000, ya que 99999,96750 / 9,87654 = 10125.

Resumiendo: Debido a que el contador, lógicamente, no puede contar fracciones de impulso, siempre que el número de impulsos a contar para la selección actual no sea exacto habrá diferencia entre el valor recargado y la selección en modo decremental.

# **13. COMUNICACIONES**

 El contador P210 se comunica mediante una línea RS-485 en protocolo ModSystems . Las comunicaciones permiten monitorizar el estado interno del contador y los valores de las selecciones, así como grabar nuevos valores en las selecciones.

#### $13.1.$ **PROTOCOLO**

El protocolo ModSystems® consta del siguiente subconjunto de las órdenes ModBus RTU:

## Tabla – Órdenes ModBus de ModSystems

- H' 03 Lectura de múltiples registros
- $H' 10$ Escritura de múltiples registros
- H' 16 Escritura enmascarada de un registro
- H' 11 Petición de ID del equipo remoto

Las órdenes  $\texttt{H}'$  03,  $\texttt{H}'$  10 y  $\texttt{H}'$  16 funcionan como se describe en el estándar ModBus $^2$ , y la respuesta a la petición  $H'$  11 son los 17 bytes de la siguiente tabla:

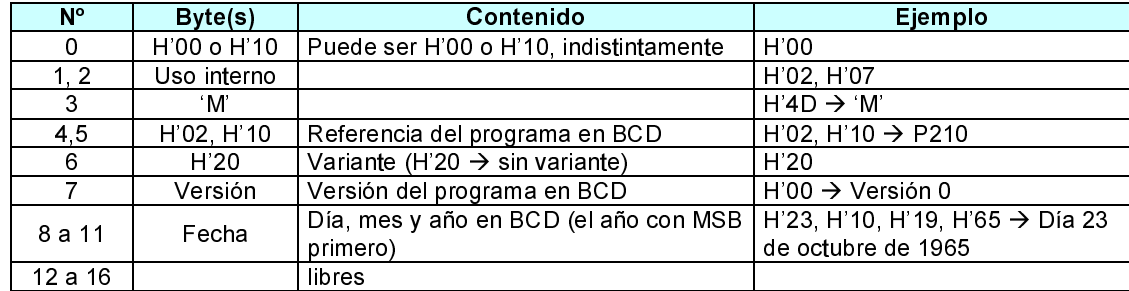

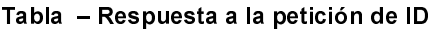

## ros ModSystems® del P210

Los parámetros internos pueden ocupar 1 o 4 bytes. Todos los valores son hexadecimales, siempre están ordenados con el byte de menor peso primero y el punto decimal no les afecta . Los valores negativos se representan con complemento a 2, y el acceso es siempre de múltiplos de registros, cada uno de dos bytes.

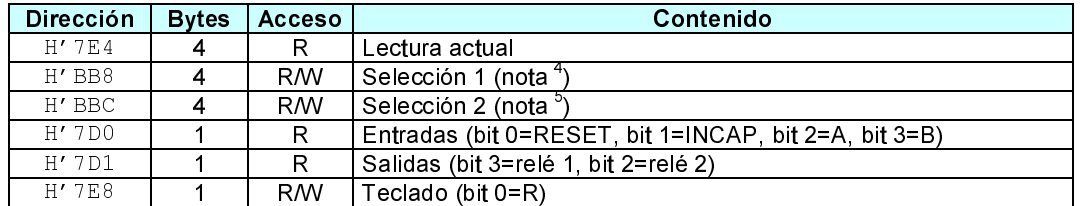

A parte de acceder parámetro a parámetro también es posible acceder en grupo a cualquier rango de registros adyacentes. Ejemplos:

Se pueden leer los 13 registros que van desde la dirección  $H'$  7 D0 hasta la  $H'$  7 E9 para obtener las entradas, salidas y lectura actual con un solo acceso (a pesar de leer muchos bytes que no se usan, este acceso es mucho más rápido que si se leen individualmente).

From the state of the procedure of the contract of the procedure of the contract of the contract of the contract of the contract of the contract of the contract of the contract of the contract of the contract of the contra  $\blacksquare$  and the end and direction ModSystems<sup>®</sup> H  $^{\prime}$  7E4 con el formato LSB primero, es decir: H 40, H E2, H'01, H'00.<br>Mientras se graba la selección por comunicaciones el contador debe estar mostrando el valor de cont  $\frac{4 \text{ M} \cdot \text{m} \cdot \text{m} \cdot \text{m} \cdot \text{m} \cdot \text{m} \cdot \text{m}}{4 \text{ M} \cdot \text{m} \cdot \text{m} \$ 

- -- -#-- "- and the definition of the seal namilimo byte de dates (ver ejemples de lecture v escrituras)

último registro, que es el <u>penúltimo</u> byte de datos (ver ejemplos de lecturas y escrituras).<br><sup>3</sup> Las lecturas **1,23456** de un aparato con 5 decimales, **123,456** de un aparato con 3 decimales y **123456** de<br>3 aparato sin d

example to the state of the state of the state of the state of the state of the state of the state of the state of the state of the state of the state of the state of the state of the state of the state of the state of the  $\frac{1}{2}$  $\mu$ ientras se graba la selección por comunicaciones el contador debe estar mostrando el valor. 5

and the problem of the selección entrada en el anarcho y la enviada por comunicaciones -\$&
- ,#0
--------"-(" 
-

Se pueden grabar los 4 registros que van desde la dirección  $H<sup>r</sup>$  BB8 hasta la  $H<sup>r</sup>$  BBF para cambiar las dos selecciones con un solo acceso.

#### $13.2.$ COMUNICACIONES FÍSICAS

Los contadores P210 se entregan con comunicaciones RS-485. La conexión se hace en los contactos 16, 17 y 18 de la regleta (ver conexionado más adelante). La configuración del puerto del PC o el autómata que se comunique con ellos debe ser: Velocidad de 9600 bauds (configurable), datos de 8 bits, 1 bit de stop y paridad impar. La conexión de los cables se explica en los siguientes apartados.

# 13.2.1. CABLE DE COMUNICACIONES ModSystems® RS-485

Los terminales son los siguientes:

\n
$$
16 - A \left( \frac{+DO}{+RI} \right)
$$
  
\n $17 - B \left( \frac{-DO}{-RI} \right)$   
\n $18 - RT \quad \text{(ver texto)}$ \n

El contador recibe y transmite los datos por una señal balanceada entre +DO/+RI y –DO/–RI (terminales 16 y 17).

Mediante RS-485 se pueden conectar hasta 128 aparatos ModSystems $^\circ$  a un solo controlador, siempre que se configuren todos ellos con un número de aparato distinto. En el conector extremo el terminal 18 se debe unir al 16 dentro del conector, según el esquema, ya que con ello se conecta una resistencia de terminación de línea de 120 Ω. El esquema es el siguiente:

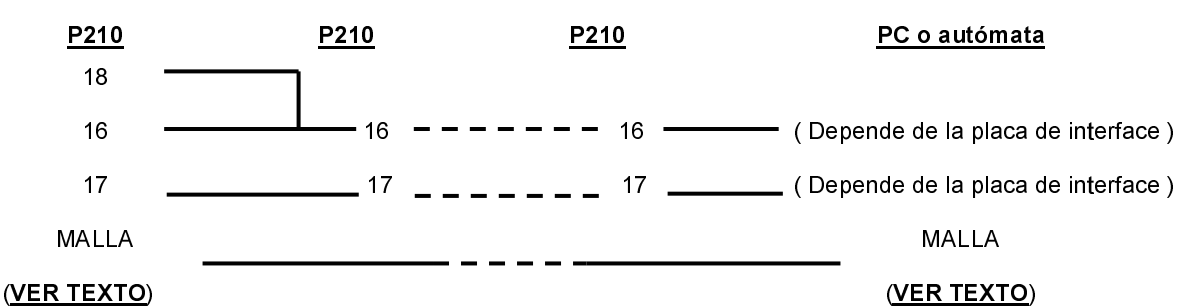

# Para poder alcanzar la máxima longitud, el mejor cable es el específico para RS-485, que es de par trenzado, apantallado y con 120 Ω de impedancia de línea, y las derivaciones intermedias hacia los

aparatos centrales deben de ser lo más cortas posible, siendo lo ideal que el propio cable entre y salga de los conectores. Adicionalmente, si la placa de interface del PC no incluye la resistencia de terminación de 120 Ω, esta debe ponerse externamente (consulte el manual de su placa de interface). Para tener un buen blindaje electromagnético, la malla del cable debe dejarse sin conectar o bien unirse a tierra SOLAMENTE en el lado del PC.

## 13.3. EJEMPLOS COMPLETOS DE MENSAJES

Todos los valores están en hexadecimal.

13.3.1. Orden de resetear el aparato nº 240 (240 = H'F0)

Petición: 7E FE 56 53 54 DO 16 Respuesta: No hay respuesta: Si la recibe bien, el P210 rearranca.

### 13.3.2. Petición de identidad al aparato nº 240 (240 = H'F0)

Petición: 11 85 BC Respuesta: F0 11 00 02 07 4D 00 23 20 00 22 03 20 04 43 6F 6D 70 74 AB 4E Medida: ModBus define este byte como la medida de los datos que siguen, pero dado que en ModSystems<sup>®</sup> SIEMPRE es 16, el valor de este byte no se usa. Bytes de uso interno: 02 07  $^{\circ}$  C': 4 D **Referencia:** 00 23<br>**Variante:** 20  $\rightarrow$  Es un P023 (predecesor del P210) 20  $\rightarrow$  Sin variante Versión: Fecha: 03 20  $\rightarrow$  22/3/2004 Libres: 
 6F 6D 70 74 CRC16: AB 4E

#### 13.3.3. Lectura del valor actual

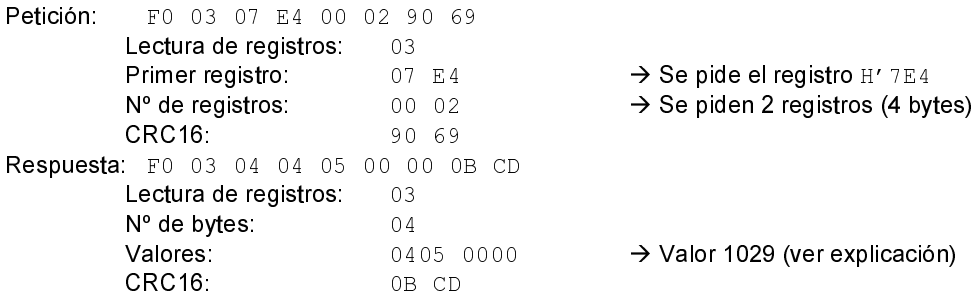

La interpretación del valor leído no es tan inmediata como pudiera parecer, y se hace de la siguiente manera:

- 1) Se reconstruyen los bytes internos girando los bytes de los registros leídos, quedando: 04 y 00 00.
- 2) Dado que el LSB va primero, el número buscado es:  $H' 00000405 = 1029$

#### 13.3.4. Lectura de la selección 1

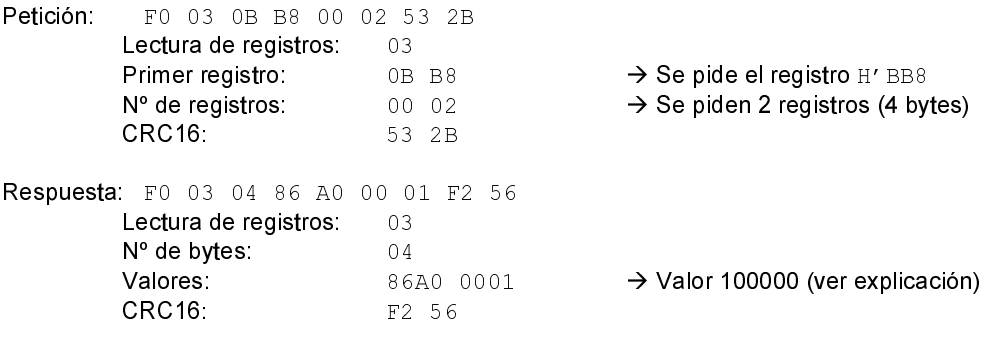

El valor se obtiene procediendo como se ha explicado anteriormente:  $0100 \rightarrow \text{A0} 86 01 00 \rightarrow \text{H} 000186 \text{A0} = 100000$ 

#### 13.3.5. Lectura de la selección 2

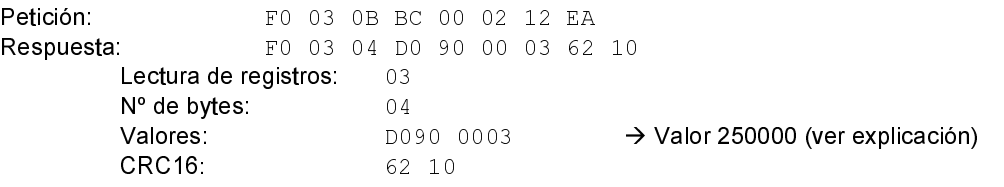

El valor se obtiene procediendo como se ha explicado anteriormente: D090  $0003 \rightarrow 90$  DO 03 00 H'0003D090 = 250000

## 13.3.6. Grabación de la selección 1

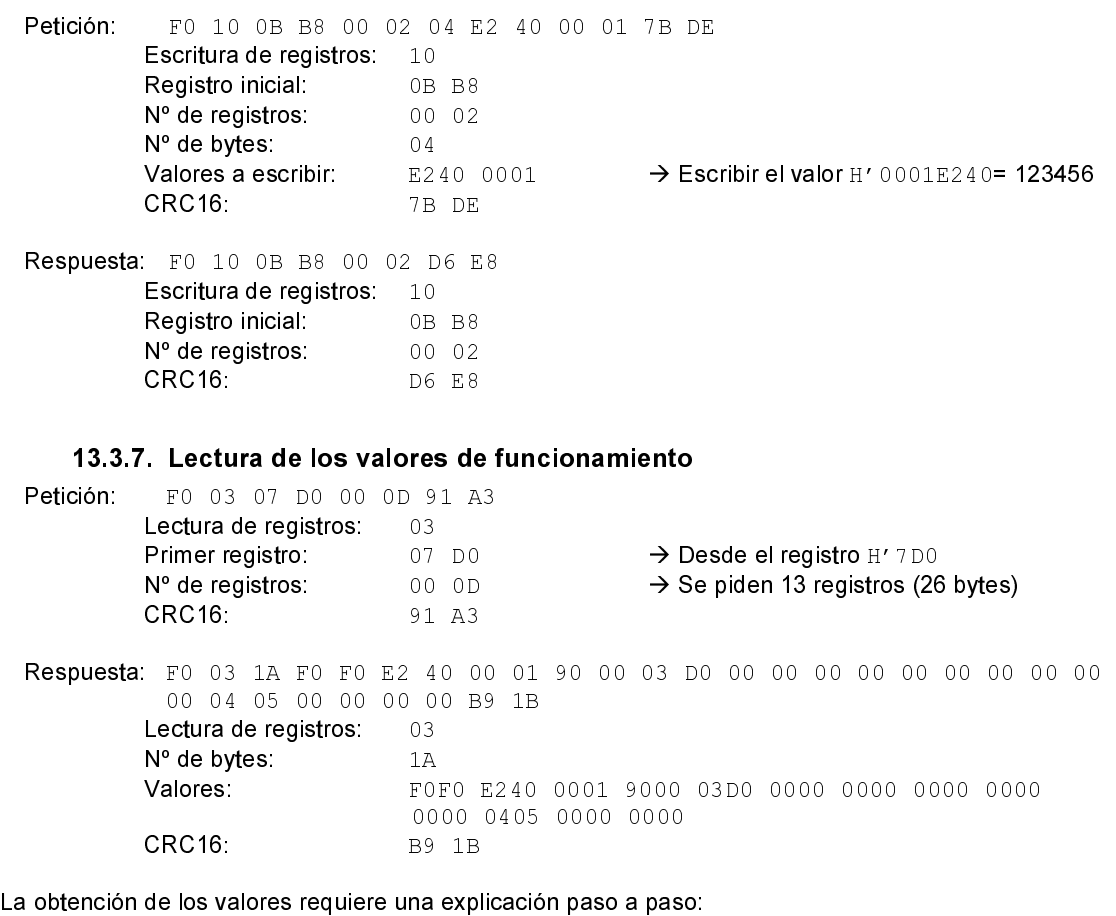

1) Reordenación de los bytes: FOFO 40E2 0100 0090 D003 0000 0000 0000 0000 0000 0504 0000 0000

- 2) Agrupación por direcciones:<br>a  $E_0$   $\rightarrow$  Entrada
	- $\rightarrow$  Entradas desactivadas (son los bits 0 a 3)
	- **b**. F0  $\rightarrow$  Salidas desactivadas (son los bits 3 y 2)
	- c.  $3^{\circ}$  hasta  $21^{\circ}$   $\rightarrow$  Se descartan, pues corresponden a direcciones no usadas
	- d. 05 04 00 00  $\rightarrow$  Lectura= H'00000405 = 1029

13.3.8 Lectura de las selecciones Petición: FO 03 OB B8 00 04 D3 29 Lectura de registros: 03<br>Primer registro: 0B B8 Primer registro: → Desde el registro H' BB8 Nº de registros: 00 04  $\rightarrow$  Se piden 4 registros (8 bytes) CRC16: D3 29 Respuesta: F0 03 08 E2 40 00 01 D0 90 00 03 19 51 Lectura de registros: 03 Nº de bytes: Valores: 0001 D090 0003 CRC16: 19 51 La obtención de los valores requiere una explicación paso a paso: 3) Reordenación de los bytes: 40 E2 01 00 90 D0 03 00 4) Agrupación por direcciones: **a** 00 01 E2 40  $\rightarrow$  Selección 1 = 123456 **b.** 00 03 D0 90  $\rightarrow$  Selección 2 = 250000

## 13.4. APLICACION ModSysVR™ PARA WINDOWS

La aplicación ModSysVR™ permite monitorizar un P210 de forma sencilla e intuitiva. En el ejemplo se puede hacer clic en cualquiera de las dos ventanas de las selecciones para cambiar su valor y pulsar la tecla R para hacer reset del contador. Pulsando el icono de unas gafas con un reloj se muestra el estado del P210 en tiempo real (valores, entradas y salidas).

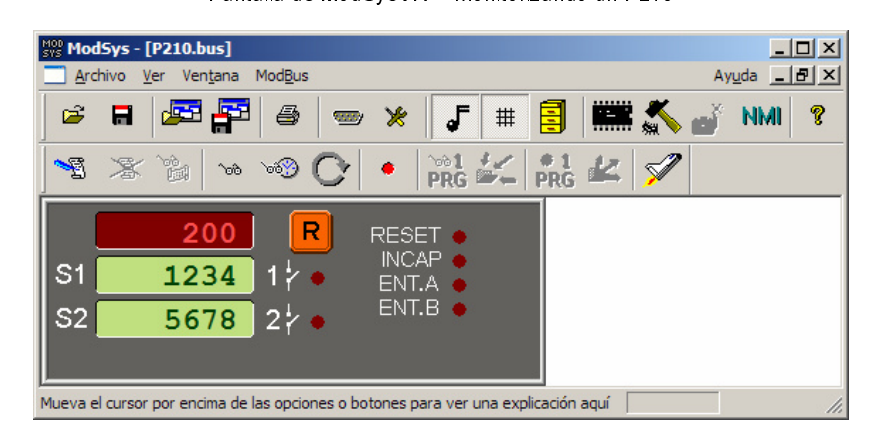

# 14. ESPECIFICACIONES

A) Tensiones de operación, potencia máxima, carga máxima en alimentación de detectores según modelo:

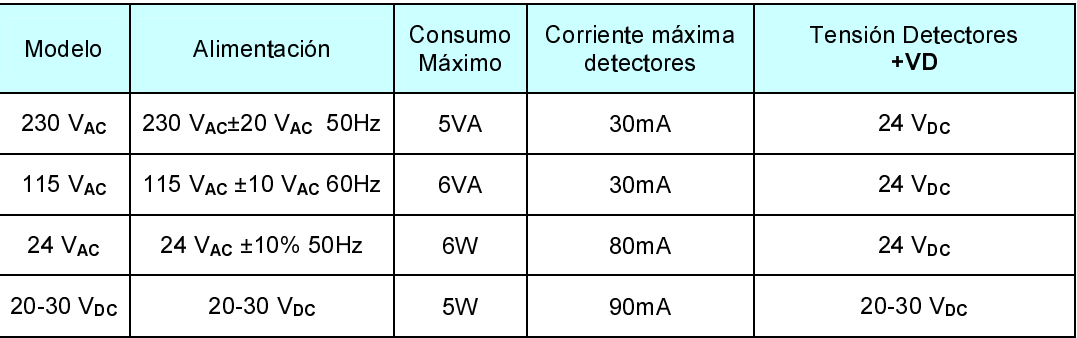

Modelo 24 V<sub>AC:</sub> puede ser alimentado de 26-35Vdc. Modelo 20-30Vdc: la +VD es la tensión de)<br>Alimentación menos la caída de un diodo. 0.7V anrox.) , puede ser alimentado de 26-35V dc. Mode<br>ación menos la caída de un diodo. O 7V ani  - -7-\$ "+ \*

B) Aislamiento y protección de sobre corriente

Los modelos de 230 $V_{AC}$  y de 115 $V_{AC}$  tienen aislamiento entre alimentación y entradas, y no llevan protección de sobre corriente interna.

El modelo de 24 $V_{AC}$  no tiene aislamiento entre alimentación y entradas, y lleva protecciones de sobre corriente de 0'4A en las fases de alimentación.

El modelo de 20-30 $V_{DC}$  no tiene aislamiento entre alimentación y entradas, las entradas están referenciadas a 0V de alimentación. La alimentación esta protegida contra inversión de polaridad y lleva protecciones de sobre corriente de 0'4A en +/- de alimentación.

- C) Margen de operación y características de las entradas. Margen de operación de entradas NPN y PNP es de 0V a +VD. Las entradas NPN tienen una impedancia de entrada de 5K5 en los modelos de alterna y de 7K6 en los de continua. Las entradas PNP en los modelos de alterna están polarizadas contra 19V y tienen una impedancia de entrada de 5K5. Las entradas PNP del modelo de continua están polarizadas contra VD·0'76 y tienen una impedancia interna de 7K6.
- D) Salida de relé de 6 A libre de potencial con común, normalmente abierto y normalmente cerrado protegidos con VDRs de 0'4W. Corriente máxima recomendada 3 A.
- E) Protección y Rango Ambiental: Caja IP40, temperatura operación de 0ºC a 50ºC, Humedad 25% a 85% sin condensación.
- F) Peso máximo de Modelos con 6 dígitos de 14'2 mm de 230  $V_{AC}$  y 115  $V_{AC}$  es de 450g, y de los modelos de 24 V<sub>AC</sub> y 20-30 V<sub>DC</sub> de 300g.
- G) Norma de Seguridad EN-61010-1 (Grado 2 / Grupo IIIa). Norma CEM EN-61326-1
- H) Frecuencias máximas de conteo (se alcanzan con señal simétrica en el tiempo y, en los casos bidireccionales, en cuadratura perfecta):

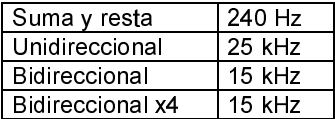

(bajo demanda se pueden servir con velocidades máximas de hasta 200 kHz)

# 15. CONEXIÓN

Regletas enchufables para hilo de 0'5-2'5 mm $^2$  con par de apriete de 0'4-0'5 Nm.

Regleta de Alimentación

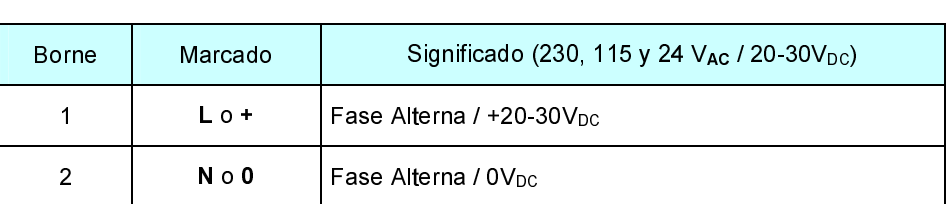

Regleta de salidas

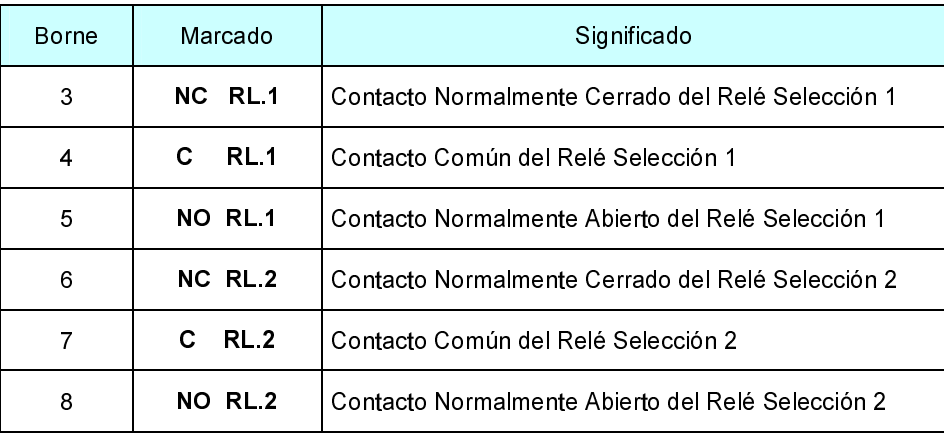

Regleta enchufable para hilo de 0 14-1'5 mm  $^2$  con par de apriete mínimo de 0 22 Nm.

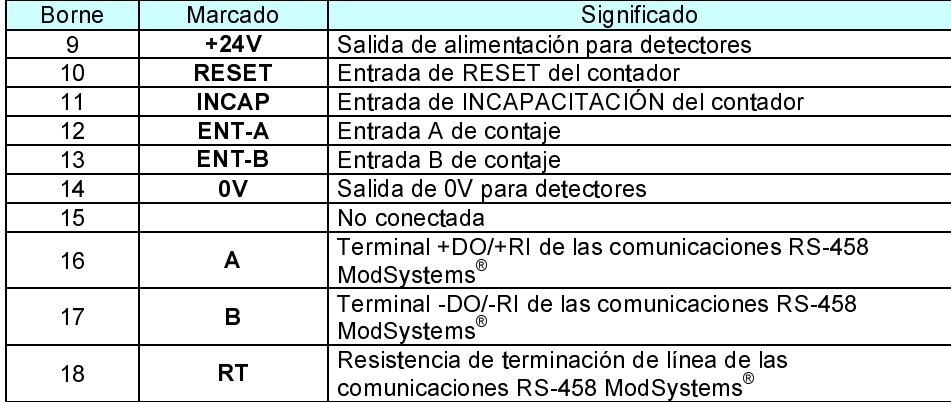

Regleta de Entradas

#### $16.$ **INSTALACIÓN Y PRECAUCIONES**

El aparato se montara empotrado en un panel o armario metálico de cómo mínimo 1 mm de grosor manteniendo una zona de guarda alrededor del aparato de cómo mínimo 25mm.

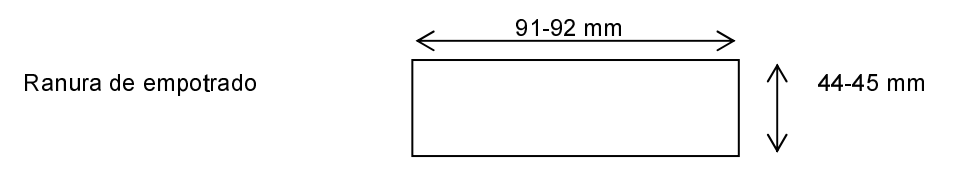

#### $16.1.$ Precauciones a tener en cuenta

 El no cumplimiento de estas precauciones puede provocar accidentes y daños tanto en el propio aparato como en el sistema donde este instalado, ya sea por avería de este como por mal funcionamiento.

- 1) Este aparato debe ir empotrado y la parte posterior no debe ser accesible por el operador. Solo deben manipularse las regletas con la alimentación quitada y por personal cualificado.
- 2) Mantener las tensiones y las cargas dentro del rango indicado en las especificaciones
- 3) No supere las frecuencias máximas de conteo del modo configurado
- 4) No conecte nada en los bornes no usados<br>5) Tener en cuenta que las VDRs del relé sor
- 5) Tener en cuenta que las VDRs del relé son de 0'4W y por lo tanto no se pueden conmutar cargas inductivas que superen los 0'4W de energía almacenada en el momento de la conmutación. En este caso poner un relé intermedio de más potencia con una VDR o RC adecuada.
- 6) Compruebe el cableado antes de conectar el aparato
- 7) Mantener el aparato y los cables de las entradas lo más lejos posible de dispositivos o cables que trabajen con frecuencias altas, o corrientes, o tensiones altas.
- 8) Los cables de las entradas no deberían tener una longitud superior a 3m. Si fueran de longitud superior se recomiendan cables apantallados y con ferritas para protegerlos de ruidos electromagnéticos.
- 9) Si el aparato debe trabajar en un ambiente con ruidos electromagnéticos, apantalle los cables de las entradas, use filtros y ferritas para atenuar el ruido, y proteja la parte empotrada del aparato de campos electromagnéticos radiados, si es necesario.
- 10) No intente desarmar, reparar o modificar el producto
- 11) Conecte la alimentación del aparato con un conmutador que permita una fácil desconexión de la alimentación si es necesario. En el caso de los modelos de 230V $_{\sf AC}$  y 115V $_{\sf AC}$  se deberá colocar una protección de sobre corriente de 250mA y de 500mA respectivamente.
- 12) Configure correctamente el producto antes de ponerlo en marcha
- 13) Tome las medidas de seguridad necesarias para garantizar la seguridad incluso en el caso de fallo del producto.
- 14) Usar el aparato en interiores y dentro de los márgenes ambientales especificados.
- 15) No usar el aparato en atmósferas corrosivas o donde haya gases inflamables, ni en sitios donde sufra golpes o vibraciones
- 16) En el caso del modelo de 24 V $_{\sf AC}$  tener en cuenta que la alimentación no esta aislada de las entradas y cruces entre la alimentación y los bornes de las entradas, comunes de entradas o alimentación de detectores podrían averiar el aparato.
- 17) En el caso del modelo de 20-30  $V_{\text{DC}}$  tener en cuenta que la alimentación no esta aislada de las entradas, la alimentación de detectores es la alimentación de entrada pasada a través de un diodo de protección de inversión de polaridad y de una PTC y el común de entradas es directamente los 0V de alimentación. Por esto se deberá tener cuidado en que no se puedan producir cruces de los 24V de alimentación con el común de entradas ya que esto podría dañar el aparato.

# 17. DIMENSIONES DEL MODELO CON DÍGITOS DE 14'2 mm

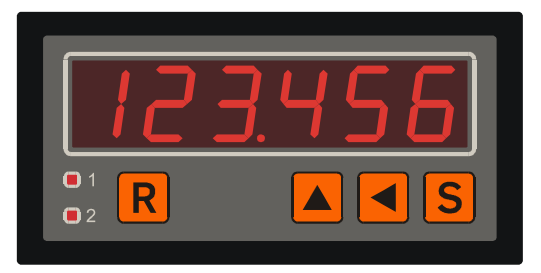

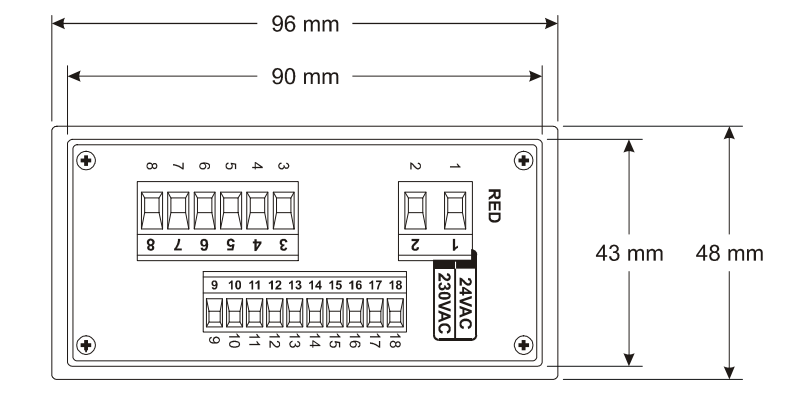

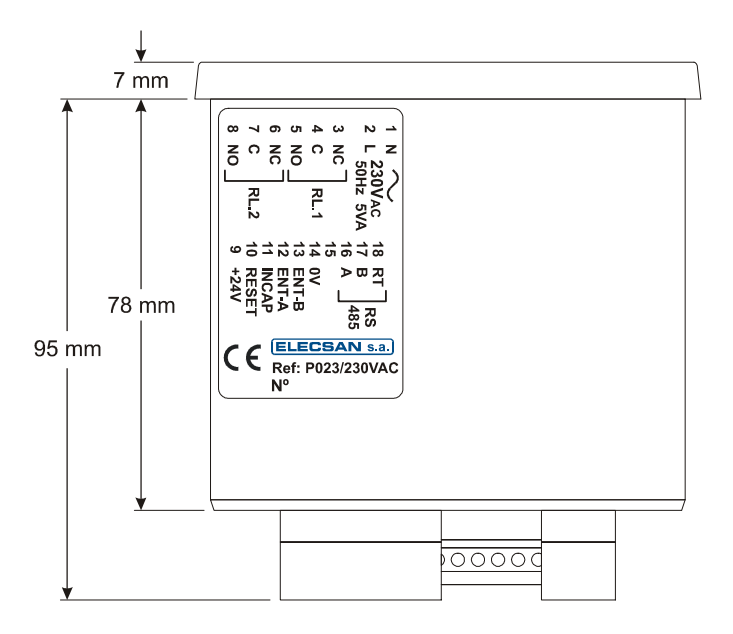

# 18. VARIOS

Opciones:

a) Otros tipos de salida en vez de relé como, por ejemplo, opto-tríac. b) Velocidades de conteo máximas de hasta 200 kHz.

Dirección de Email de Consultas de Elecsan s.a.: <u>laboratori@elecsan.es</u> Página web: www.elecsan.es